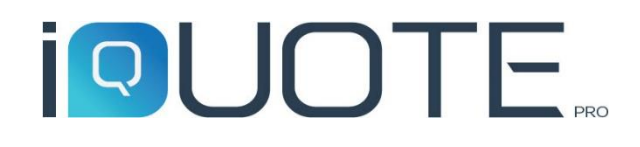

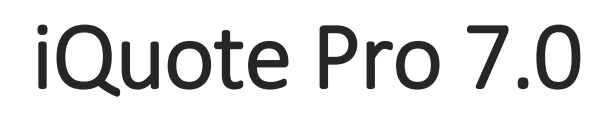

Guida novità

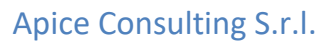

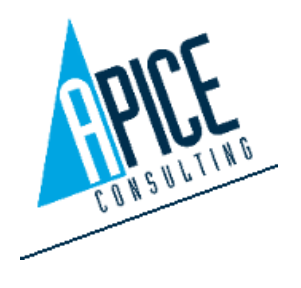

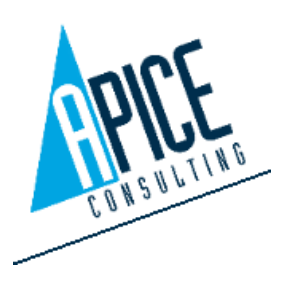

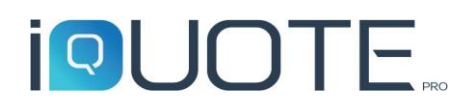

# Sommario

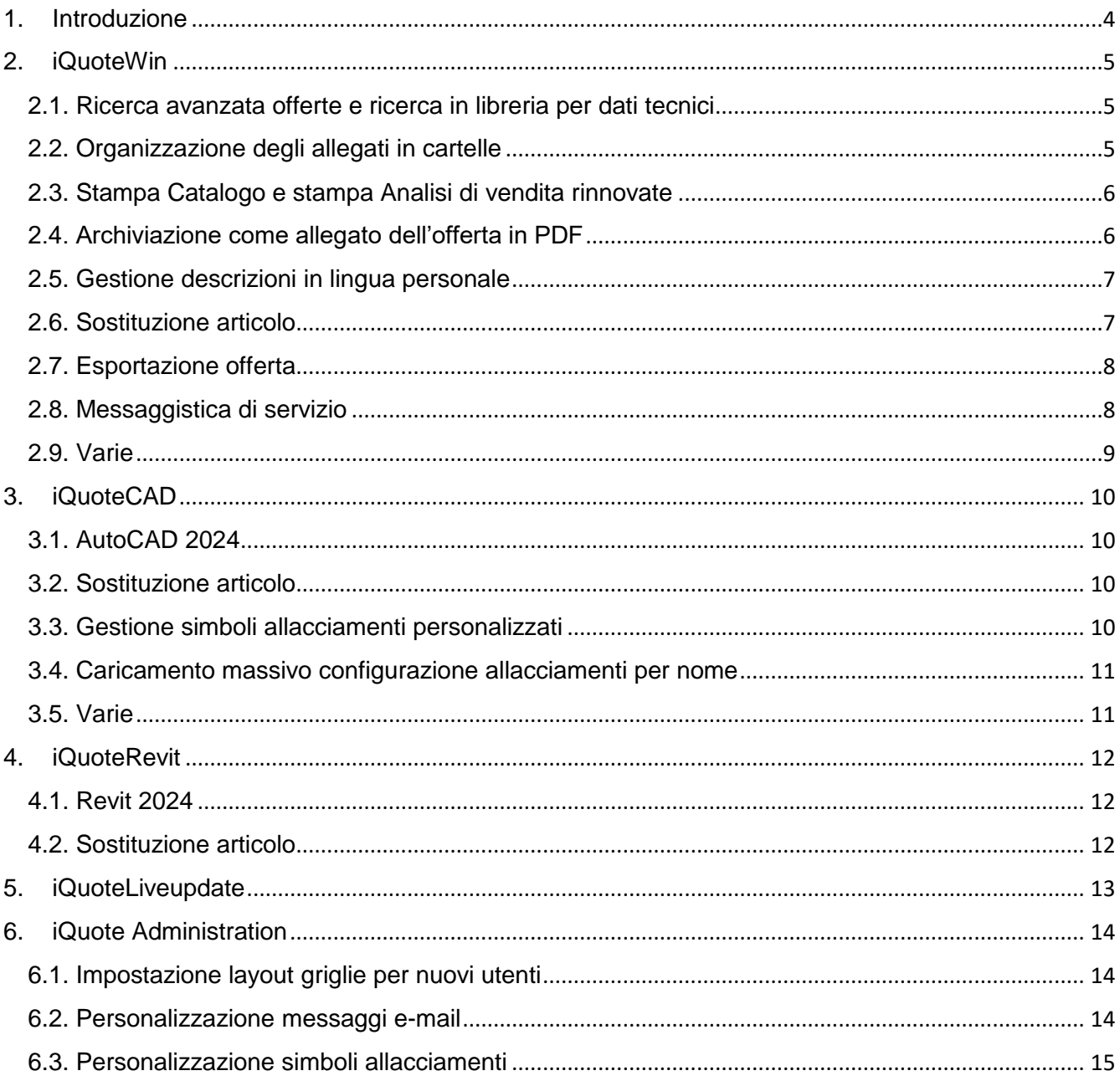

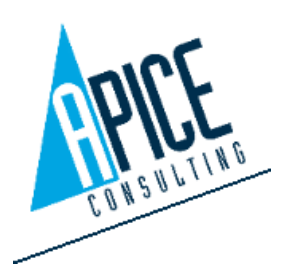

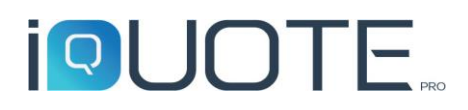

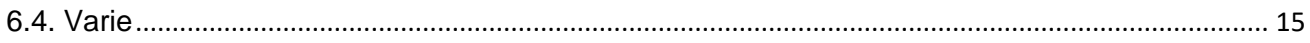

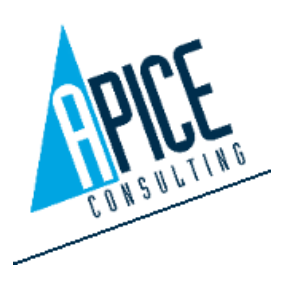

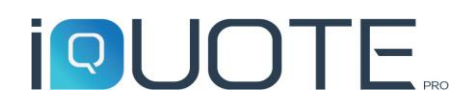

## <span id="page-3-0"></span>1. Introduzione

All'interno di questa guida sono elencate le nuove funzionalità del software iQuote Pro 7.0.

Nota: in questa guida ovunque trovate la seguente icona en el possibile cliccare su di essa per visualizzare un video dimostrativo della nuova funzionalità.

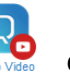

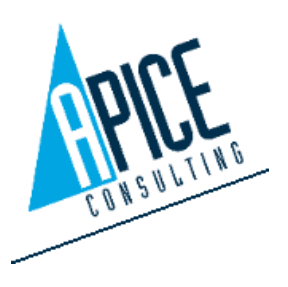

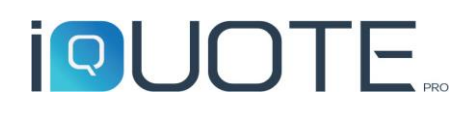

### <span id="page-4-0"></span>2. iQuoteWin

# <span id="page-4-1"></span>2.1. Ricerca avanzata offerte e ricerca in libreria per dati tecnici

È ora possibile effettuare delle ricerche avanzate sulla lista offerte, in modo da individuare più facilmente offerte che rispecchiano determinati criteri. È possibile filtrare per tutti i campi generali delle offerte e per tutti i campi delle righe offerta, ovvero dei prodotti inseriti in offerta.

Ad esempio per cercare quale offerta contenga un determinato articolo.

Nella libreria articoli è possibile effettuare ricerche utilizzando come filtro informazioni legate agli allacciamenti.

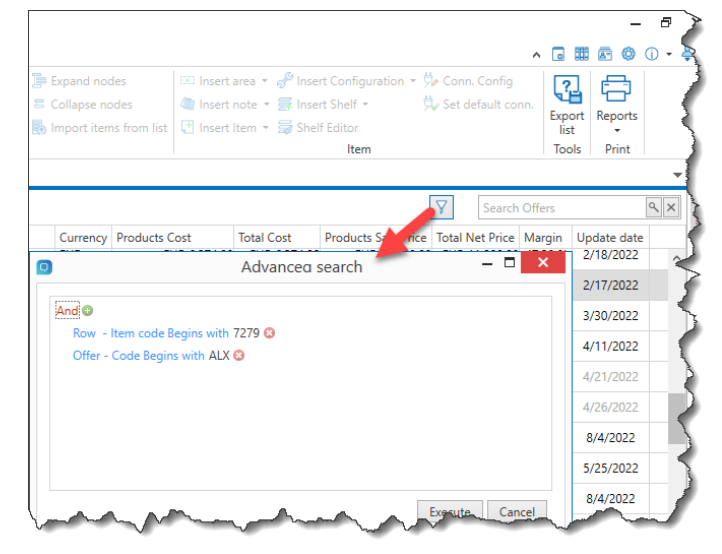

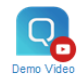

#### <span id="page-4-2"></span>2.2. Organizzazione degli allegati in cartelle

Ora è possibile organizzare l'elenco degli allegati in cartelle e sottocartelle. Questa novità permette di mettere ordine nei casi di offerte con un elevato numero di documentazioni allegate. L'organizzazione in cartelle rimane comunque una

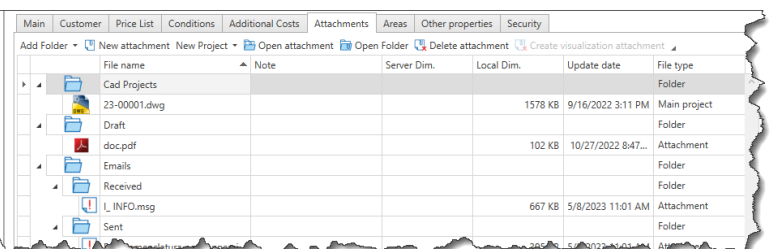

disposizione virtuale e non fisica. Questo significa che visivamente l'utente vede gli allegati suddivisi in cartelle, ma fisicamente i files rimangono nella cartella di lavoro dell'offerta: questo significa che non sono consentiti allegati con nome uguale, anche se disposti in cartelle differenti tra loro.

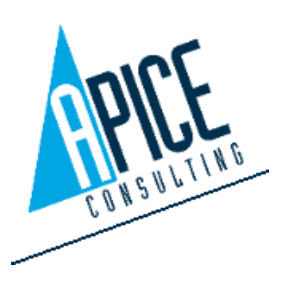

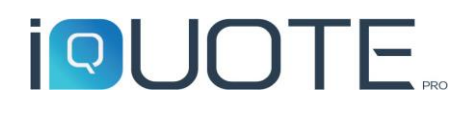

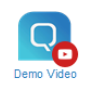

# <span id="page-5-0"></span>2.3. Stampa Catalogo e stampa Analisi di vendita rinnovate

I layout delle finestre Stampa Catalogo e della Stampa Analisi di vendita sono stati rinnovati e ora presentano la gestione dei template e dei settaggi di stampa direttamente all'interno di una palette

comandi presente a lato dell'anteprima di stampa, così come già avveniva per la stampa offerta.

Nella stampa catalogo sono stati inoltre aggiunti due nuovi settaggi: il primo per poter escludere il raggruppamento delle schede tecniche ed il secondo per poter attivare l'indicazione, direttamente sulla scheda tecnica, del numero di posizione e dell'area di appartenenza.

Scorciatoie rapide sono state inoltre introdotte nella finestra di scelta delle schede tecniche per facilitare la selezione, creazione e sostituzione delle schede.

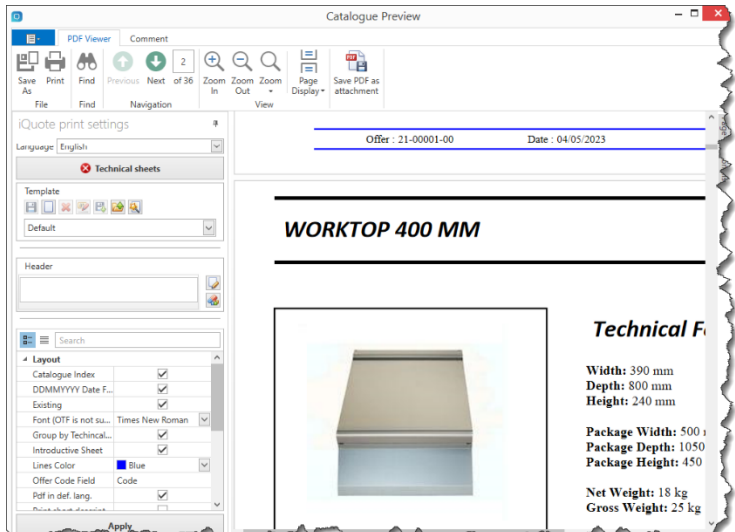

#### <span id="page-5-1"></span>2.4. Archiviazione come allegato dell'offerta in PDF

Nella finestra di stampa offerta è stata introdotta una nuova funzionalità che permette di archiviare la versione PDF dell'offerta tra gli allegati. Viene automaticamente proposto un nome file

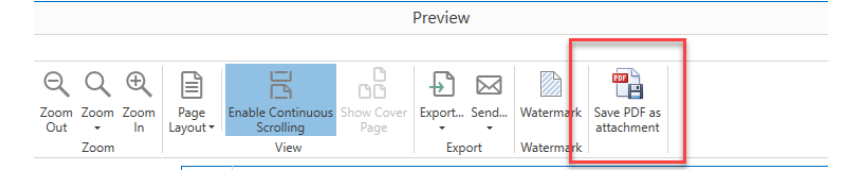

legato al codice offerta e revisione; nel caso un allegato con lo stesso nome sia già presente, è possibile scegliere se sovrascrivere o meno.

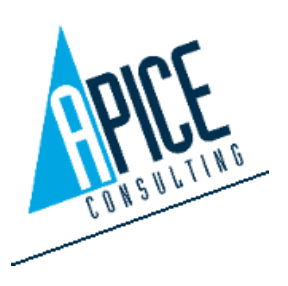

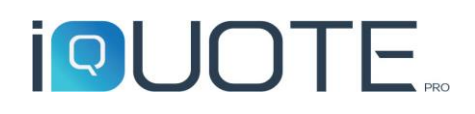

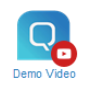

## <span id="page-6-0"></span>2.5. Gestione descrizioni in lingua personale

A partire da questa versione l'utente può memorizzare una descrizione alternativa per prodotti standard presenti nel listino dei produttori. Questo in deroga alla regola che prevede che le librerie dei produttori non possano essere modificate. Le descrizioni alternative memorizzate, non subiranno alterazioni dal normale processo di liveupdate. Può essere inserita una descrizione alternativa breve e una completa per ogni lingua offerta. Questo permette all'utente di sopperire ad eventuali errori/mancanze nella descrizione del prodotto o alla mancanza della descrizione nella lingua desiderata. Un particolare diritto utente permette all'amministratore di abilitare tale funzionalità.

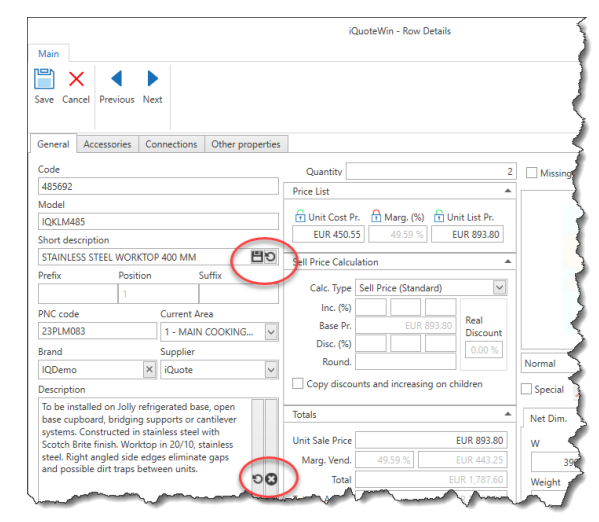

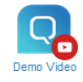

#### <span id="page-6-1"></span>2.6. Sostituzione articolo

È ora possibile scegliere di sostituire un articolo presente in offerta con un articolo prelevato dalla

Layouts: | Commercial

libreria. La sostituzione equivale alla cancellazione dell'articolo precedente e all'inserimento del nuovo articolo. Le uniche proprietà che vengono mantenute sono la posizione e la quantità. Nel caso l'offerta sia collegata ad un progetto CAD o Revit, se il comando viene eseguito in iQuoteCAD/iQuote Revit, anche il simbolo CAD/BIM viene automaticamente sostituito, mentre se il comando viene eseguito in iQuoteWin, all'apertura del progetto viene segnalata una discrepanza che andrà risolta manualmente.

Vengono ora evidenziate di colore diverso le righe offerta che contengono prodotti dichiarati dal produttore come "fuori produzione" e, se

Type ○ △ Missing data Supplier Position Code Model **MAIN COOKING AREA**  $\pmb{\lambda}$ œ Ç iQuote 1 485692 IOKLM485 WORKTOP 400 MM  $\lambda$ Open detail  $\triangleright$ 人 iQuote **X** Cut row  $\triangleright$ 人 ASE C *iQuote*  $\Rightarrow$ Copy row Q 人 iQuot **B** Paste row R 1X40 Delete row - ⊡  $\mathbf{k}$ iQuot nsert area **JASE C**  $\triangleright$ λ **iQuote 偏** Insert note  $\triangleright$ iQuote **IM**  $\Box$  Insert Item [X] Insert Shelf ℿ 人  $\odot$ **ILING** *iQuote* Insert Configuration - O 人 iOuot Shelf Editor  $\triangleright$ Υ ASE C *iQuote* ve short desc. warning  $\triangleright$ À iQuot łМ Remove complete desc. warning Remove language warning  $\lambda$ □ iOuot **ILING** Add to a custom library  $\Box$  $\lambda$ iQuot  $\Box$ VELL Replace equipment from library G. 人 SHELI Replace equipment 485692 with equipment 486486

引きるです

disponibile l'informazione, ne viene proposta la sostituzione con un codice suggerito. Il comando

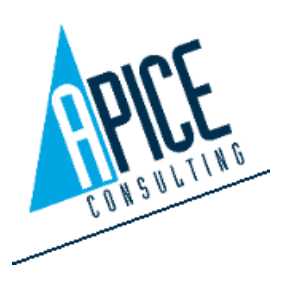

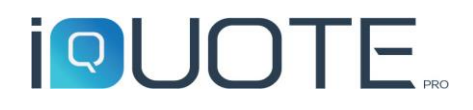

consente di sostituire automaticamente l'articolo obsoleto con il nuovo articolo, senza doverlo cercare in libreria.

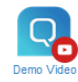

#### <span id="page-7-0"></span>2.7. Esportazione offerta

Il comando di esportazione dell'offerta è stato migliorato, introducendo nuove funzionalità: oggi è

possibile esportare anche le informazioni di testata dell'offerta in un file separato o in un file unico. Inoltre è possibile scegliere se includere o meno le intestazioni colonna. È possibile infine impostare l'esecuzione di un comando personalizzato che viene eseguito al termine dell'esportazione, ad esempio per eseguire un software di terze parti, che si occupi dell'importazione del file generato all'interno di altri programmi gestionali.

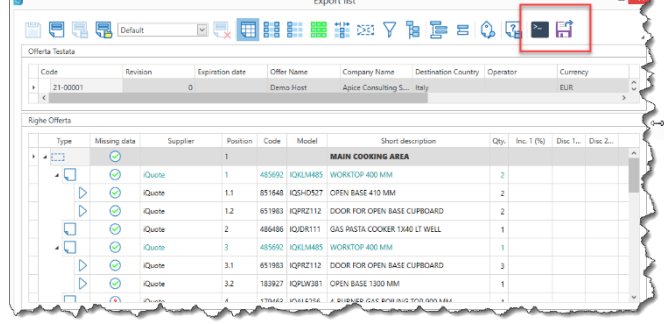

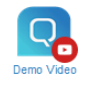

#### <span id="page-7-1"></span>2.8. Messaggistica di servizio

Una nuova barra messaggi potrebbe apparire nella schermata principale di iQuoteWin. Si tratta di messaggi di servizio, tipicamente avvisi di sospensione del servizio o informative sullo stato del server e altro. Tali messaggi possono essere di "sistema", ovvero inviati direttamente da Apice Consulting, oppure "locali", ovvero inviati dall'amministratore del server iQuote. In caso siano presenti contemporaneamente più messaggi, è possibile aprire una finestra di visualizzazione per poter vedere l'elenco completo.

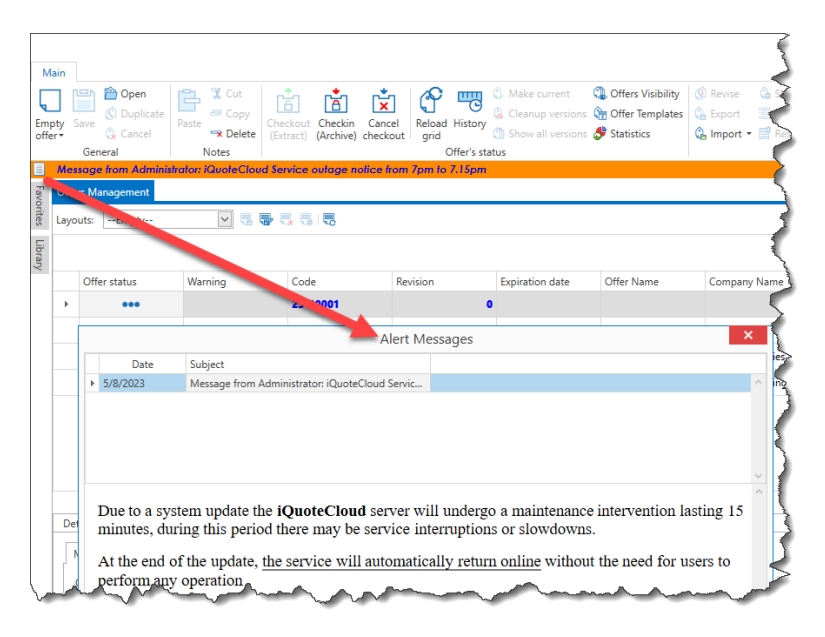

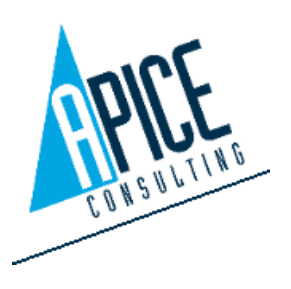

# **PUOTE**

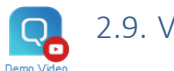

<span id="page-8-0"></span>2.9. Varie

Altre novità introdotte nella release 7.0:

- Inserimento preferiti direttamente in area specifica
- Esporta elenco: possibilità di esportare comunque colonne che non contengono informazioni
- Esporta elenco: aggiunta la colonna con il nome del simbolo predisposizione allacciamento
- Aggiunta opzione per includere/escludere articoli speciali da ricalcolo offerta
- Nuova colonna Margine Offerta senza costi aggiuntivi, per avere un margine calcolato solo includendo i prodotti offerti
- Nuove colonne in griglia righe offerte: Totale Costo + Accessori e Totale Margine + Accessori per avere il totale costo e margine dell'intera posizione, inclusiva di accessori
- Nuova opzione in stampa analisi di vendita per visualizzare il totale posizione nel caso di articoli con accessori
- Aggiunti nuovi stili di temi Windows 11 (chiaro e scuro)
- Migrato tutto il software su Microsoft .net Framework 4.8

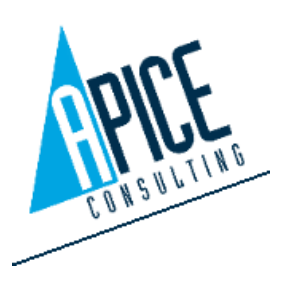

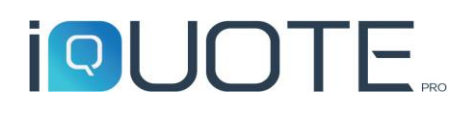

## <span id="page-9-0"></span>3. iQuoteCAD

#### <span id="page-9-1"></span>3.1. AutoCAD 2024

Con la versione 7.0 di iQuote Pro è stato introdotto il supporto per AutoCAD 2024 e iQuoteCAD 2024 OEM. Ora puoi sfruttare tutti i vantaggi della nuova piattaforma CAD.

*Nota: a causa del continuo sviluppo tecnologico, così come per le politiche Autodesk, la compatibilità di iQuoteCAD è limitata alla versione attuale oltre alle 3 versioni precedenti. Per questo motivo, a partire da questa versione, AutoCAD 2020 non è più supportato.*

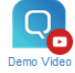

#### <span id="page-9-2"></span>3.2. Sostituzione articolo

Il comando, analogamente a quanto visto nel punto [2.6,](#page-6-1) permette la sostituzione del blocco CAD e della riga offerta con un articolo alternativo scelto dalla libreria o, nel caso di sostituzione di un articolo obsoleto, proposto dal sistema sulla base delle informazioni ricevute dal produttore

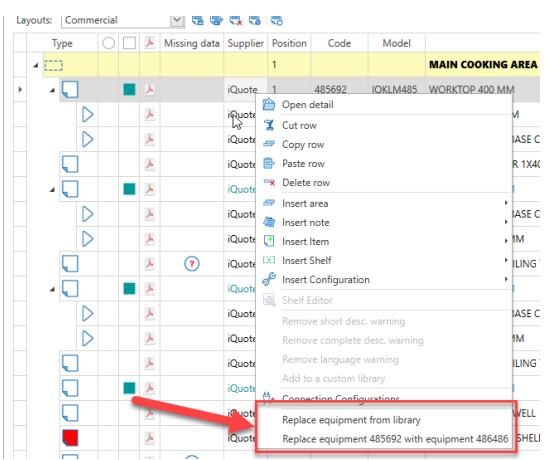

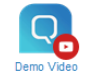

#### <span id="page-9-3"></span>3.3. Gestione simboli allacciamenti personalizzati

A partire da questa versione l'amministratore PUò introdurre nuovi simboli di installazione degli allacciamenti o nascondere simboli di sistema che non vengono mai utilizzati.

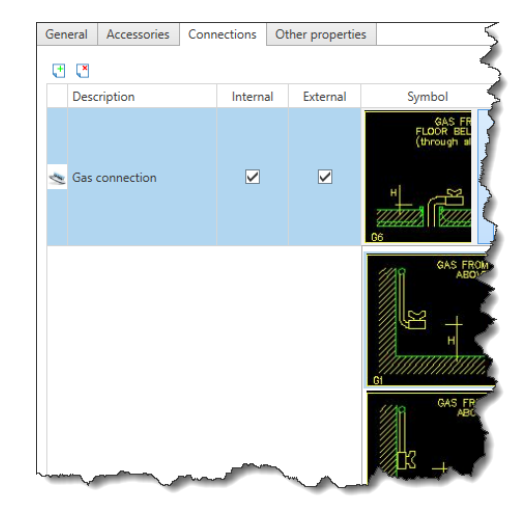

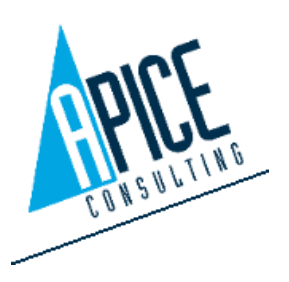

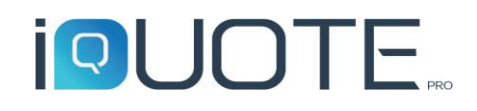

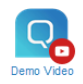

#### <span id="page-10-0"></span>3.4. Caricamento massivo configurazione allacciamenti per nome

È ora possibile caricare massivamente la configurazione allacciamenti per un intero progetto, indicando i nomi delle configurazioni da caricare.

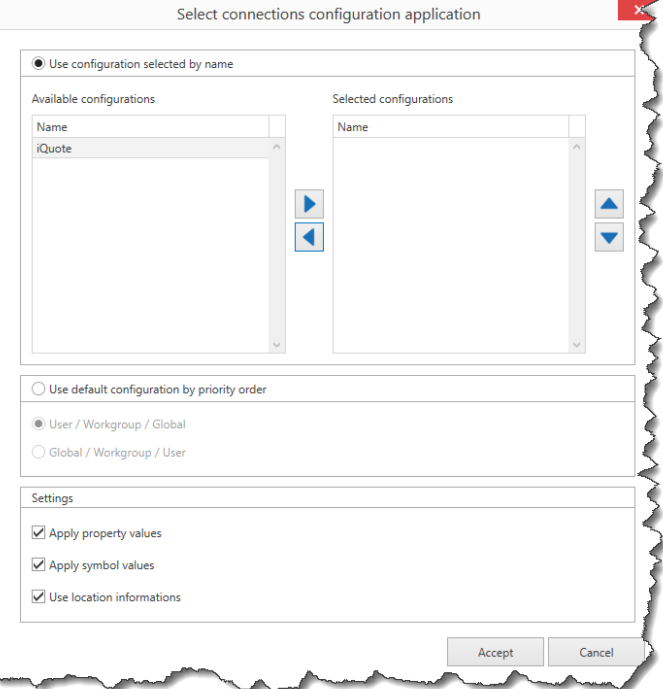

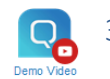

#### <span id="page-10-1"></span>3.5. Varie

Altre novità introdotte nella release 7.0:

- Blocco della scala delle finestre spazio carta
- Modificato il comportamento dei pulsanti Modalità copia e Stile Selezione nella barra degli strumenti: ora sono pulsanti tipo Acceso/Spento

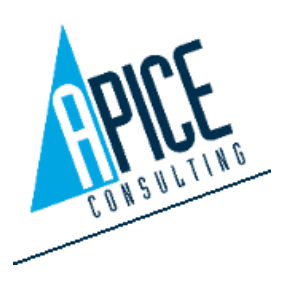

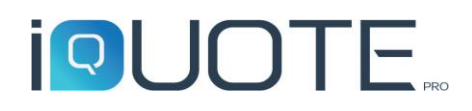

#### <span id="page-11-0"></span>4. iQuoteRevit

#### <span id="page-11-1"></span>4.1. Revit 2024

Con la versione 7.0 di iQuote Pro è stato introdotto il supporto per Revit 2024 e iQuote for Revit 2024. Ora puoi sfruttare tutti i vantaggi della nuova piattaforma BIM.

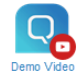

#### <span id="page-11-2"></span>4.2. Sostituzione articolo

Il comando permette la sostituzione della famiglia Revit e della riga offerta con un articolo alternativo scelto dalla libreria o, nel caso di sostituzione di un articolo obsoleto, proposto dal sistema sulla base delle informazioni ricevute dal produttore

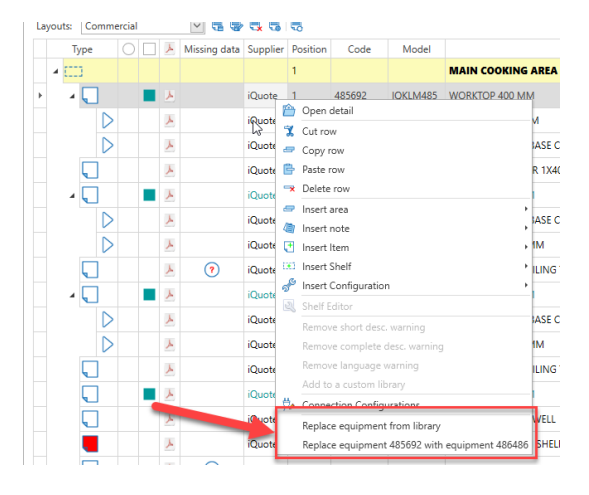

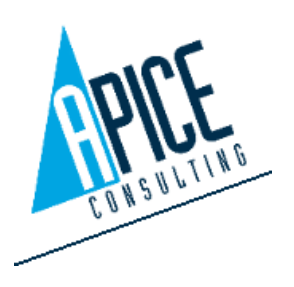

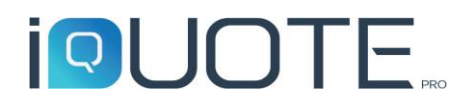

## <span id="page-12-0"></span>5. iQuoteLiveupdate

• Aggiunta la possibilità di recuperare la password persa durante login

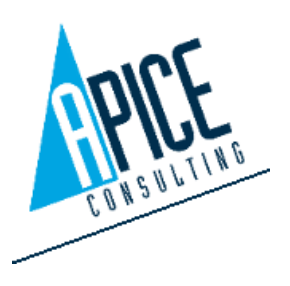

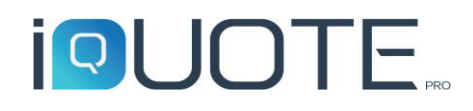

## <span id="page-13-0"></span>6. iQuote Administration

#### <span id="page-13-1"></span>6.1. Impostazione layout griglie per nuovi utenti

L'amministratore, in fase di creazione di un nuovo utente, può assegnare preventivamente un layout per la griglia della lista offerte e per la griglia di modifica dell'offerta. In modo da rendere standard l'aspetto del software al primo avvio.

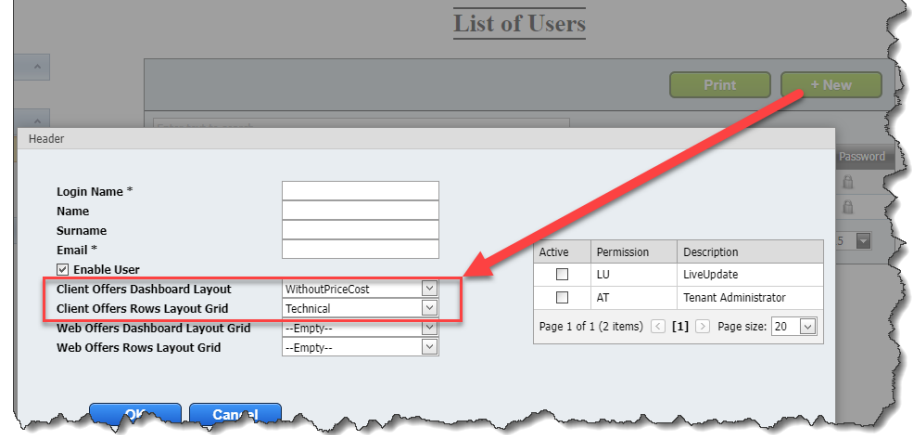

#### <span id="page-13-2"></span>6.2. Personalizzazione messaggi e-mail

L'amministratore può ora personalizzare il testo dei messaggi e-mail che vengono inviati dal sistema in caso di creazione di un nuovo utente o in caso di reset della password. In entrambi i casi è inoltre

possibile per l'amministratore allegare un file alla e-mail, ad esempio per allegare una piccola guida introduttiva in caso di creazione nuovo utente.

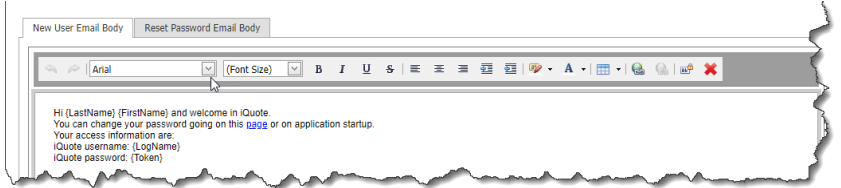

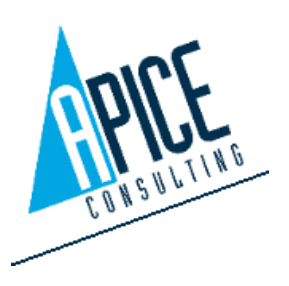

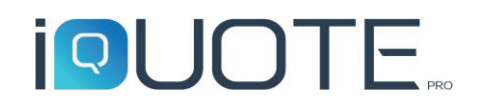

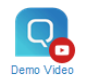

#### <span id="page-14-0"></span>6.3. Personalizzazione simboli allacciamenti

A partire da questa versione l'amministratore può introdurre nuovi simboli di installazione degli allacciamenti o nascondere simboli di sistema che non vengono mai utilizzati.

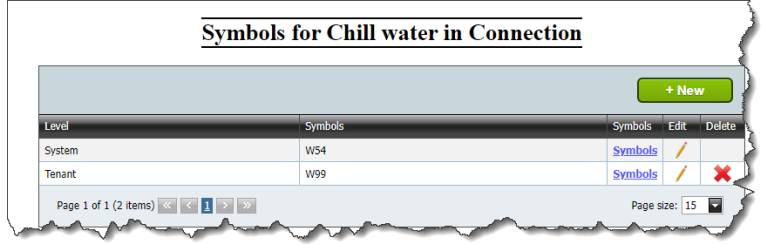

#### <span id="page-14-1"></span>6.4. Varie

- Nuova opzione per imporre agli utenti la scelta di una password complessa
- Integrato nel permesso "SP" stampa analisi vendita anche il diritto ad accedere alle statistiche offerta
- Separata la gestione utenti e listini all'interno della pagina di modifica delle proprietà workgroup
- Nuovo permesso utente per assegnare/negare la modifica dei template di stampa